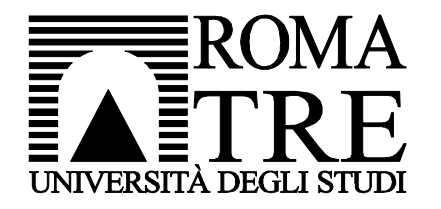

Università degli Studi Roma Tre Dipartimento di Ingegneria Computer Networks Research Group

# kathara lab

#### rip

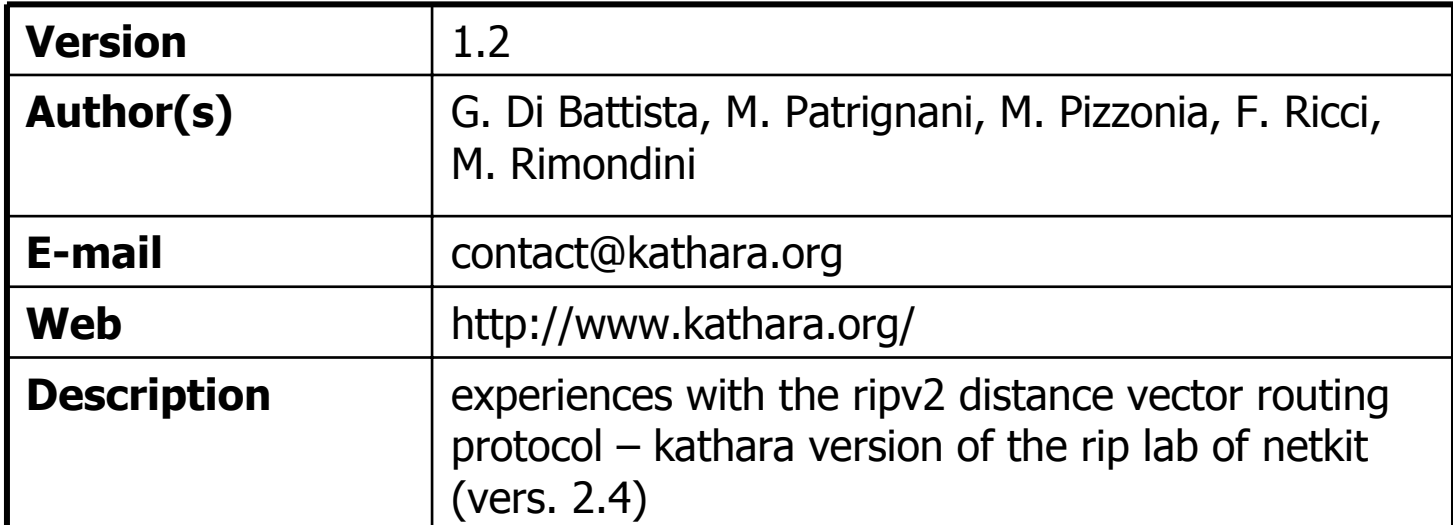

## copyright notice

- $\blacksquare$  All the pages/slides in this presentation, including but not limited to, images, photos, animations, videos, sounds, music, and text (hereby referred to as "material") are protected by copyright.
- $\mathcal{L}_{\mathcal{A}}$ This material, with the exception of some multimedia elements licensed by other organizations, is property of the authors and/or organizations appearing in the first slide.
- $\blacksquare$ This material, or its parts, can be reproduced and used for didactical purposes within universities and schools, provided that this happens for non-profit purposes.
- $\blacksquare$ Information contained in this material cannot be used within network design projects or other products of any kind.
- $\blacksquare$ Any other use is prohibited, unless explicitly authorized by the authors on the basis of an explicit agreement.
- $\mathcal{L}_{\mathcal{A}}$ The authors assume no responsibility about this material and provide this material "as is", with no implicit or explicit warranty about the correctness and completeness of its contents, which may be subject to changes.
- $\blacksquare$  This copyright notice must always be redistributed together with the material, or its portions.

## routing protocols

- Т, **n** routing protocols are used to automatically update the routing tables
- **n** they fall into two main cathegories:
	- **Ink-state routing protocols** 
		- **approach: send the minimum information to everyone**
		- **E** each router reconstructs the whole network graph and computes a shortest path tree to all destinations
		- **Examples: is-is, ospf**
	- **distance-vector routing protocols** 
		- **a** approach: send all your information to a few
		- **update your routing information based on what you hear**
		- **E** examples: rip, bgp

#### Т, ■ in this lab we will see an example of RIPv2 protocol on quagga boxes

#### sample ripd configuration file (**ripd.conf**)

#### **virtual machine virtual machine**

 $\blacktriangle$   $\times$ 

root@r1:/etc/quagga# cat ripd.conf

hostname ripd password zebra enable password zebra !

router rip redistribute connectednetwork 100.1.0.0/16

log file /var/log/quagga/ripd. root@r1:/etc/quagga# |

talk rip on some interface

redistribute to rip neighbors information about all information about all directly connected subnets directly connected subnets

> send rip multicast send rip multicast packets to packets to interfaces falling interfaces falling into this prefix into this prefix

!<br>!

!<br>!

#### about **redistribute connected**

- **Default (i.e., without further configuration) RIP** already propagates information about directly connected subnets...
	- ...attached to RIP-speaking interfaces only
- **Parameted forces RIP to redistribute connected forces RIP to** propagate information about *all* connected subnets
- **n** the semantic of redistribute connected applies to all routing protocols
- **the default behavior does not: some protocols (e.g.,** bgp) are lazier, and do not propagate anything unless explicitly told to do so

### a small network connected to the Internet

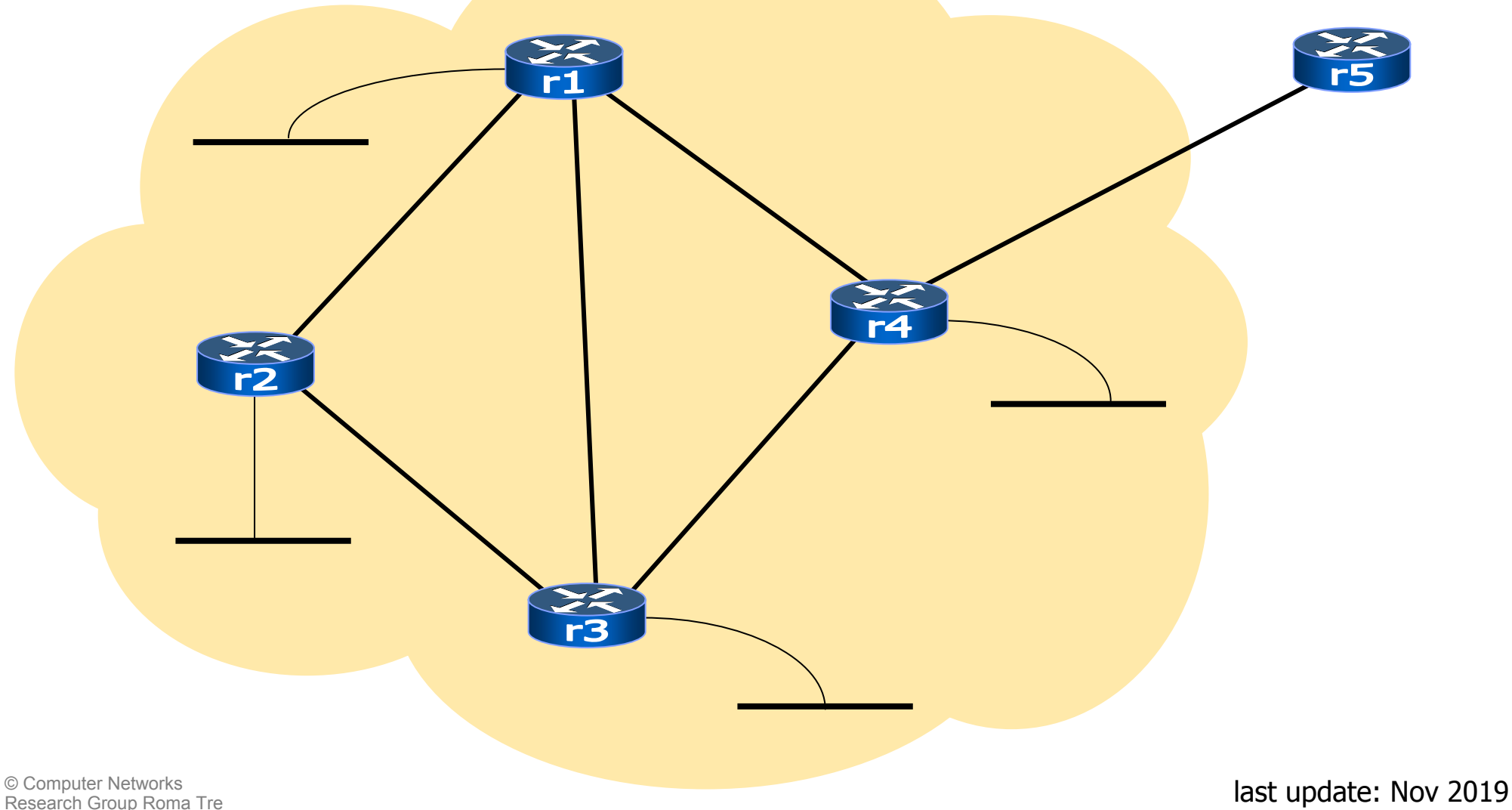

#### the involved ip subnets

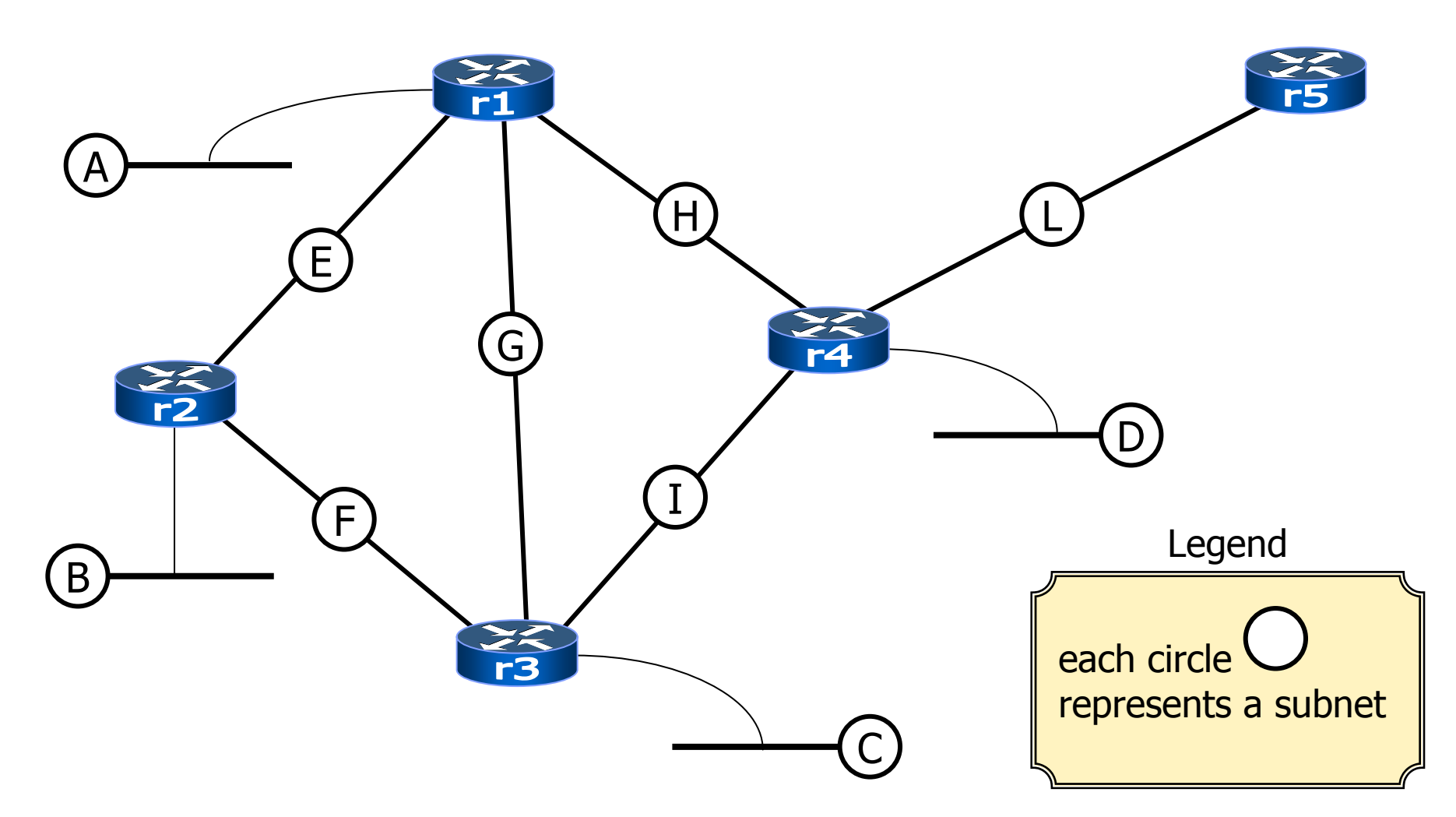

### assigning ip numbers to subnets

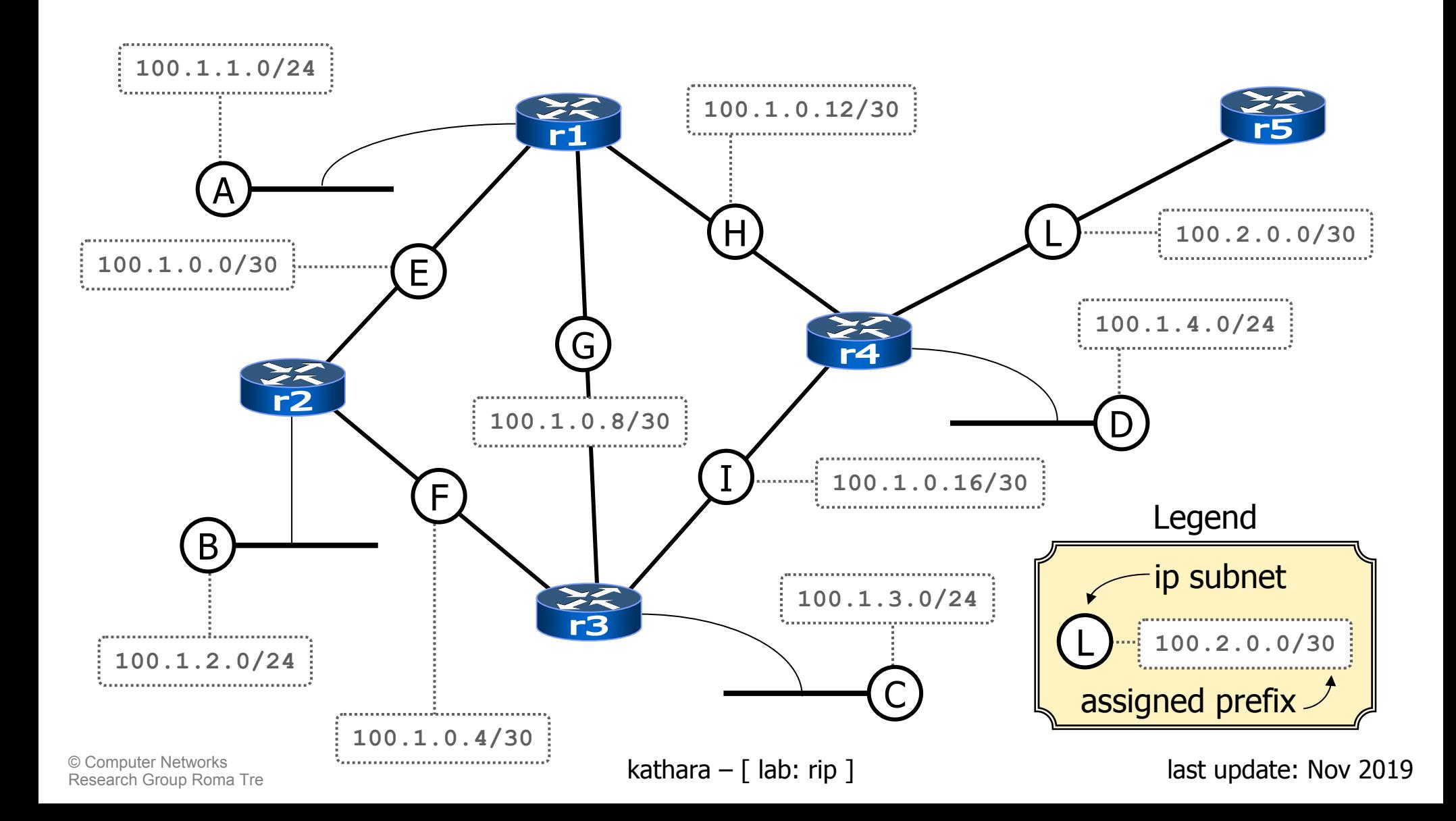

## assigning ip numbers to interfaces

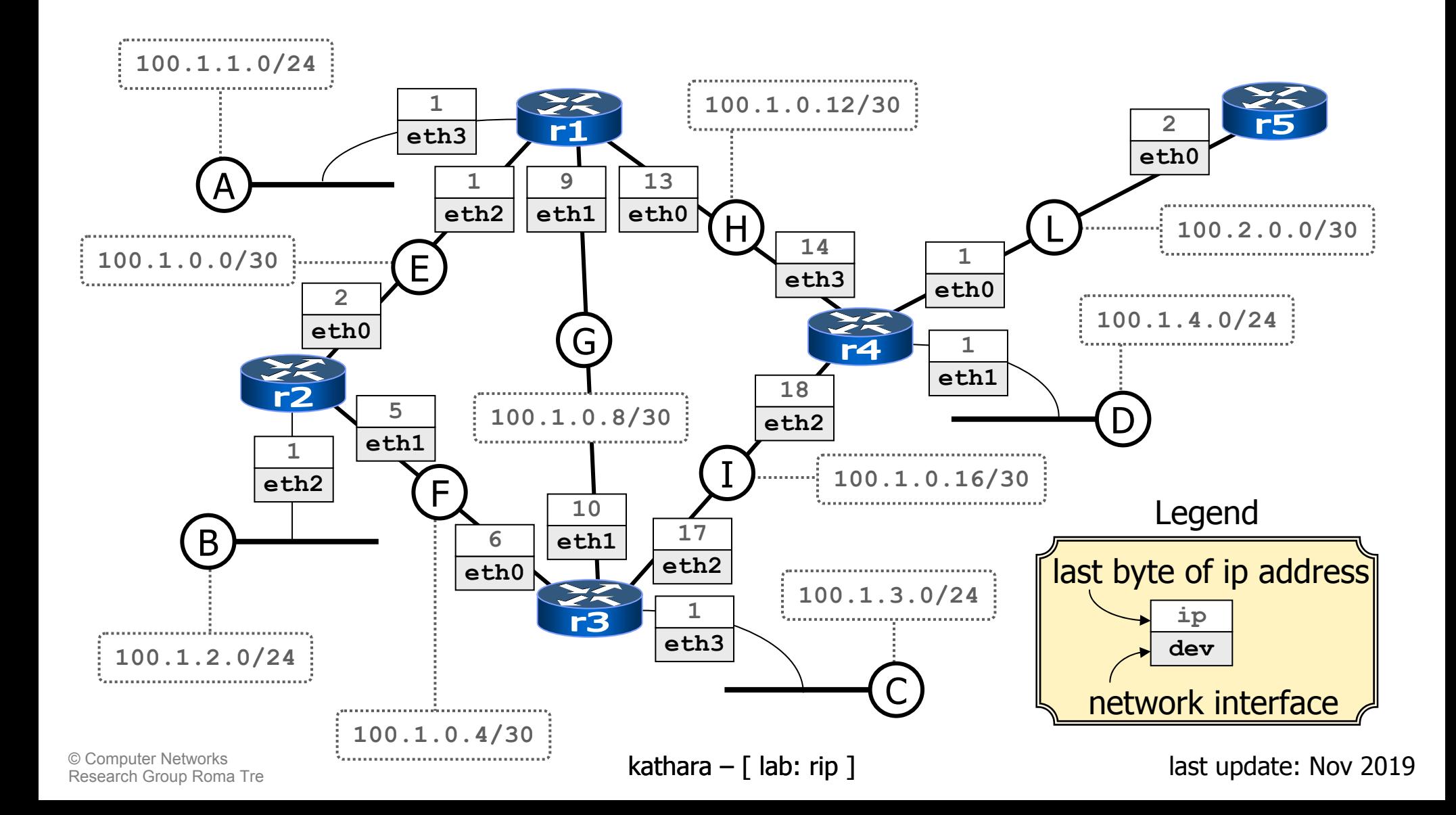

## launching the lab script

#### **host machine host machine**

 $\mathbf{A}$   $\times$ 

user@localhost:~\$ cd kathara-lab\_rip user@localhost:~/kathara-lab\_rip\$ kathara lstart |

#### **n** the lab configuration is such that

- **n** five virtual hosts are created and connected to the right collision domains (virtual hubs)
- **n** for each virtual host
	- **network interfaces are automatically configured**
	- configuration files **/etc/quagga/daemons**, **/etc/quagga/zebra.conf**, and **/etc/quagga/ripd.conf** are updated
- **the zebra routing daemon is not automatically started**

## checking connectivity

#### **Executer 1 rowards a directly connected destination**

```
b r4
                                                               \mathbf{L} \mathbf{A} \mathbf{X}r4:~# ping 100.1.0.13
PING 100.1.0.13 (100.1.0.13) 56(84) bytes of data.
64 bytes from 100.1.0.13: icmp_seq=1 ttl=64 time=1.23 ms
64 bytes from 100.1.0.13: icmp_seq=2 ttl=64 time=0.592 ms
64 bytes from 100.1.0.13: icmp_seq=3 ttl=64 time=0.393 ms
--- 100.1.0.13 ping statistics ---
3 packets transmitted, 3 received, 0% packet loss, time 2032ms
rtt min/avg/max/mdev = 0.393/0.741/1.238/0.360 ms
r4:~# █
```
## checking connectivity

**u** towards a remote destination

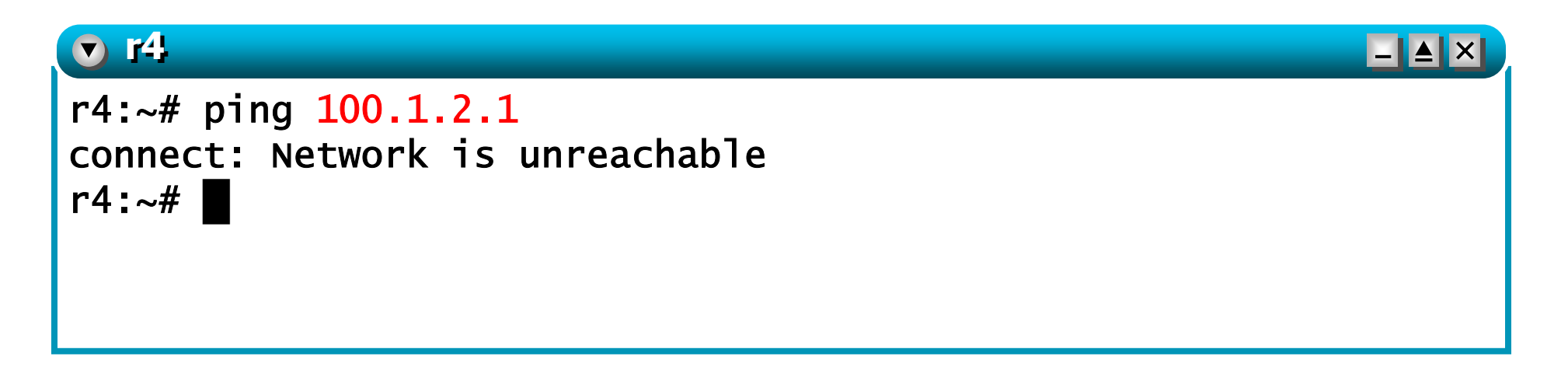

#### an<br>M ■ what's going on?

© Computer Networks<br>Research Group Roma Tre **Example 2019 Research Group Roman Tre** Roy 2019

## examining the kernel routing table

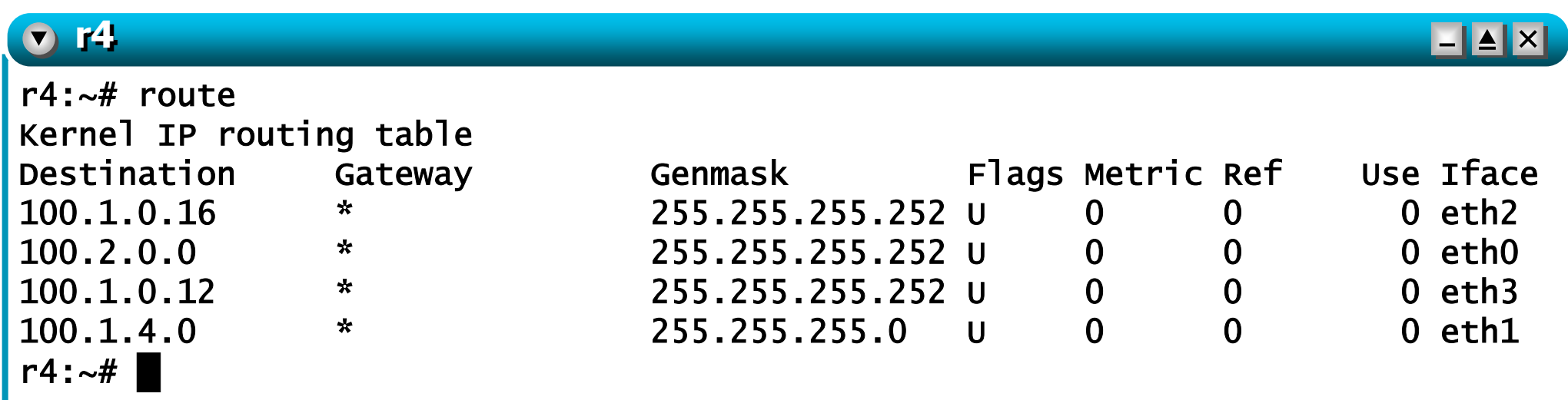

an<br>M **Since no routing daemon is currently running,** only directly connected destinations are known to the router

#### starting the routing daemons

#### an<br>M ■ on each router (but **r5)** issue the following command:

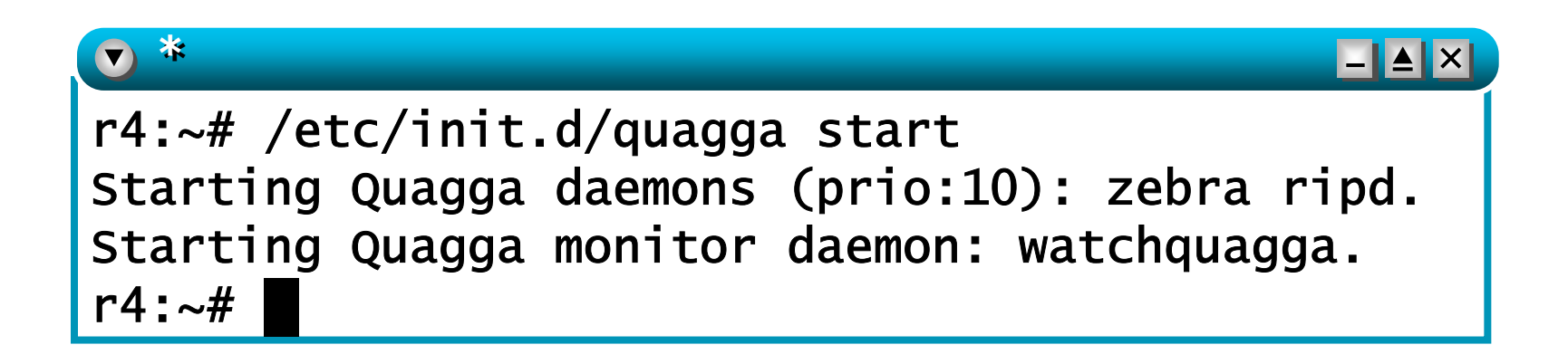

## checking connectivity (again)

#### **u** towards a remote destination

#### **r**4  $\mathbf{L}$   $\mathbf{A}$   $\mathbf{X}$ r4:~# ping 100.1.2.1 PING 100.1.2.1 (100.1.2.1) 56(84) bytes of data. 64 bytes from 100.1.2.1: icmp\_seq=1 ttl=63 time=0.743 ms 64 bytes from 100.1.2.1: icmp\_seq=2 ttl=63 time=0.875 ms 64 bytes from 100.1.2.1: icmp\_seq=3 ttl=63 time=0.685 ms --- 100.1.2.1 ping statistics --- 3 packets transmitted, 3 received, 0% packet loss, time 2005ms rtt min/avg/max/mdev =  $0.685/0.767/0.875/0.085$  ms r4:~# **█**

#### **a** after a while, all remote destinations are reachable

### checking the routing table

**n** the routing table is now updated

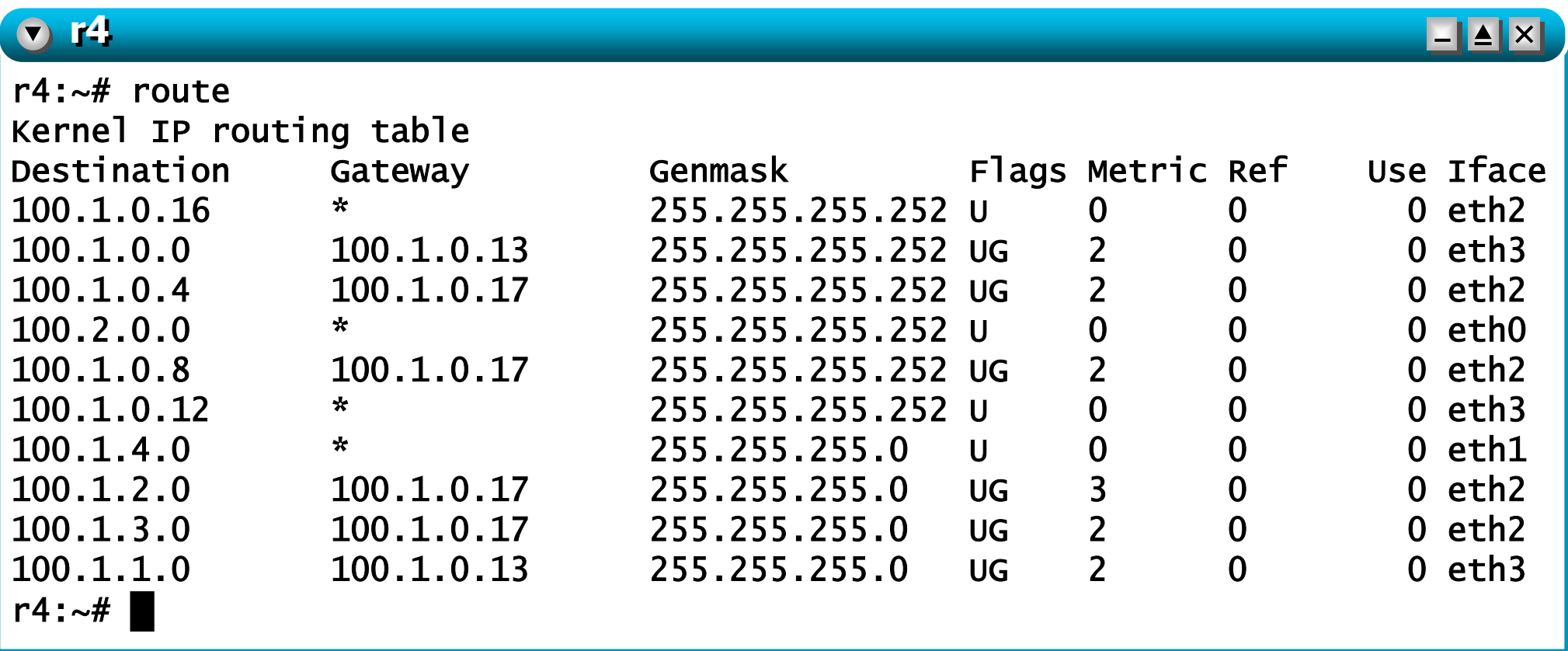

#### a look at ripv2 packets **lack let's sniff ripv2 packets**

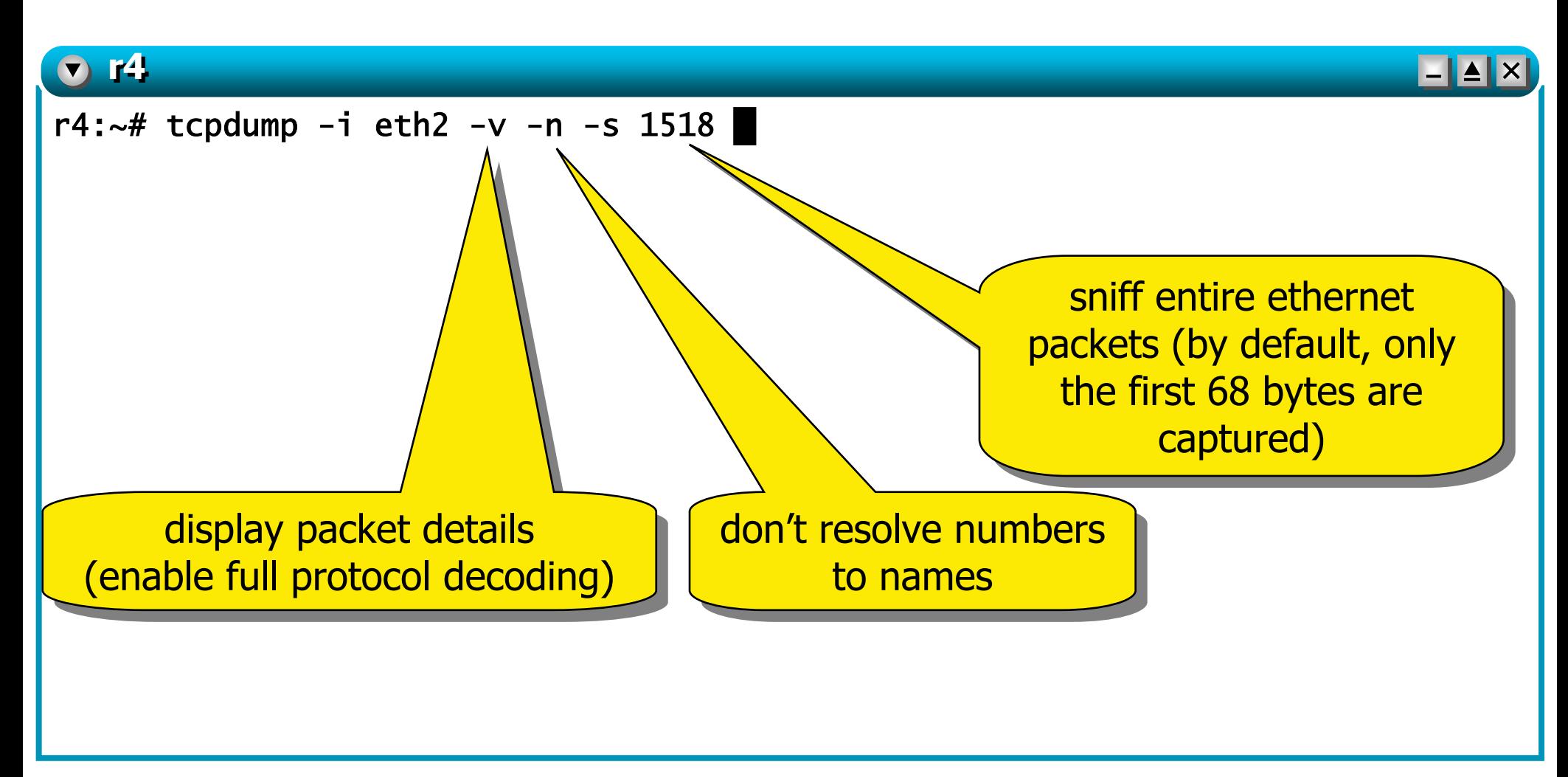

## a look at ripv2 packets

#### **lack let's sniff ripv2 packets**

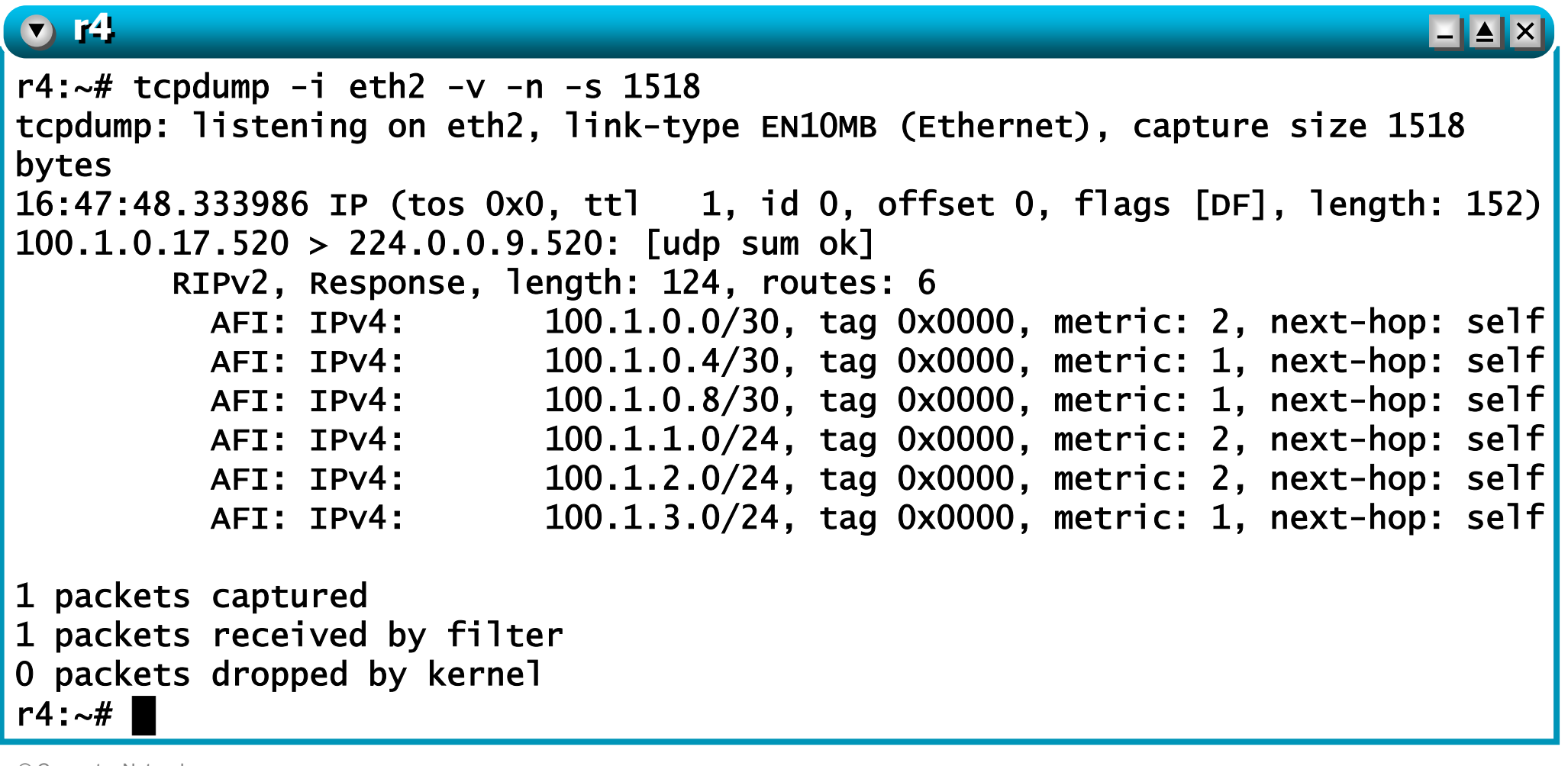

#### a traceroute

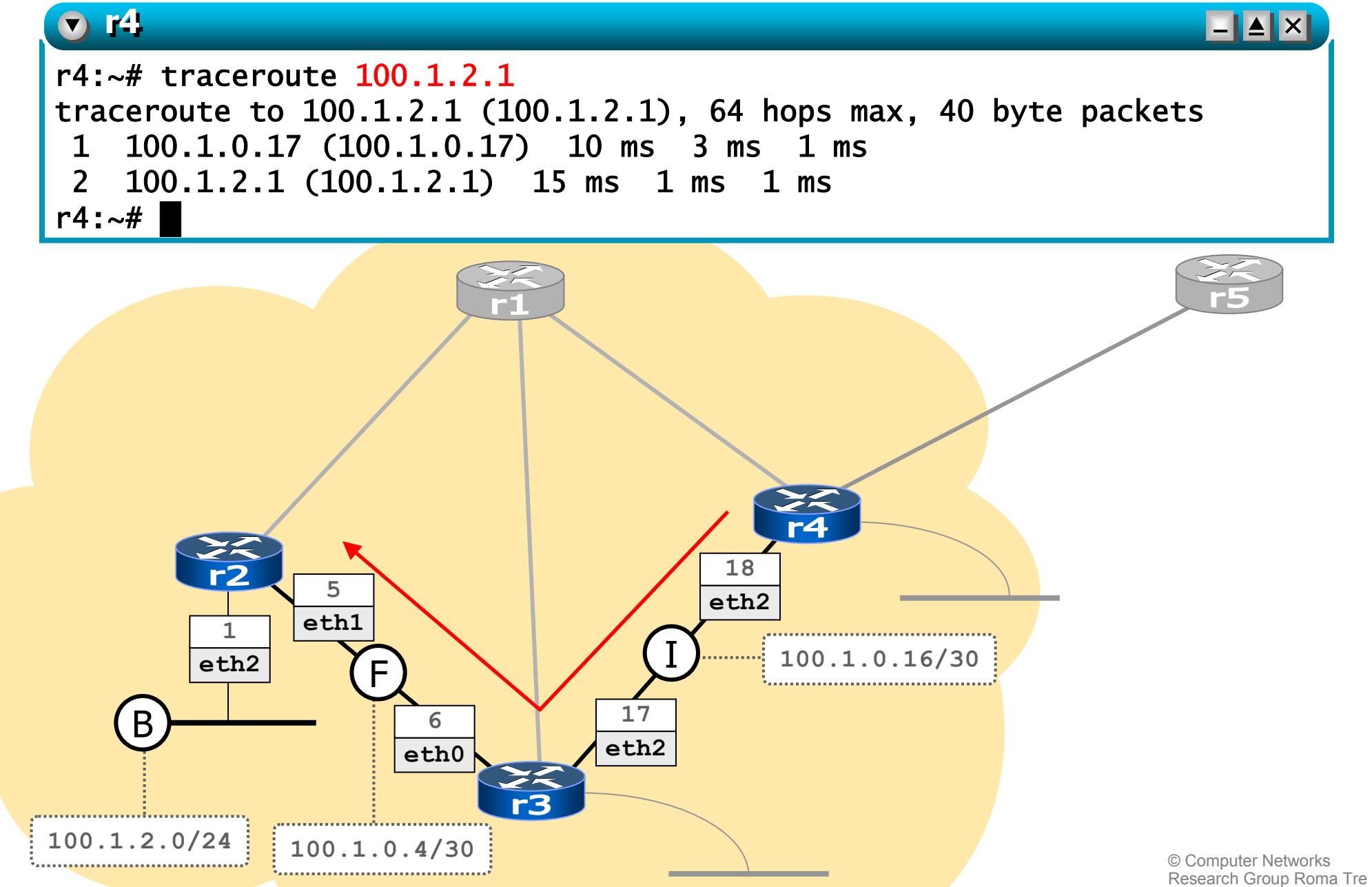

© Computer Networks Research Group Roma Tre

## inspecting the rip routing table

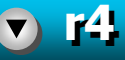

```
\blacksquare\blacksquare\blacksquare\times
```
r4:~# telnet localhost ripd

```
......Password: zebraripd> show ip rip
Codes: R - RIP, C - connected, O - OSPF, B - BGP
      (n) - normal, (s) - static, (d) - default, (r) - redistribute,
      (i) - interface
```
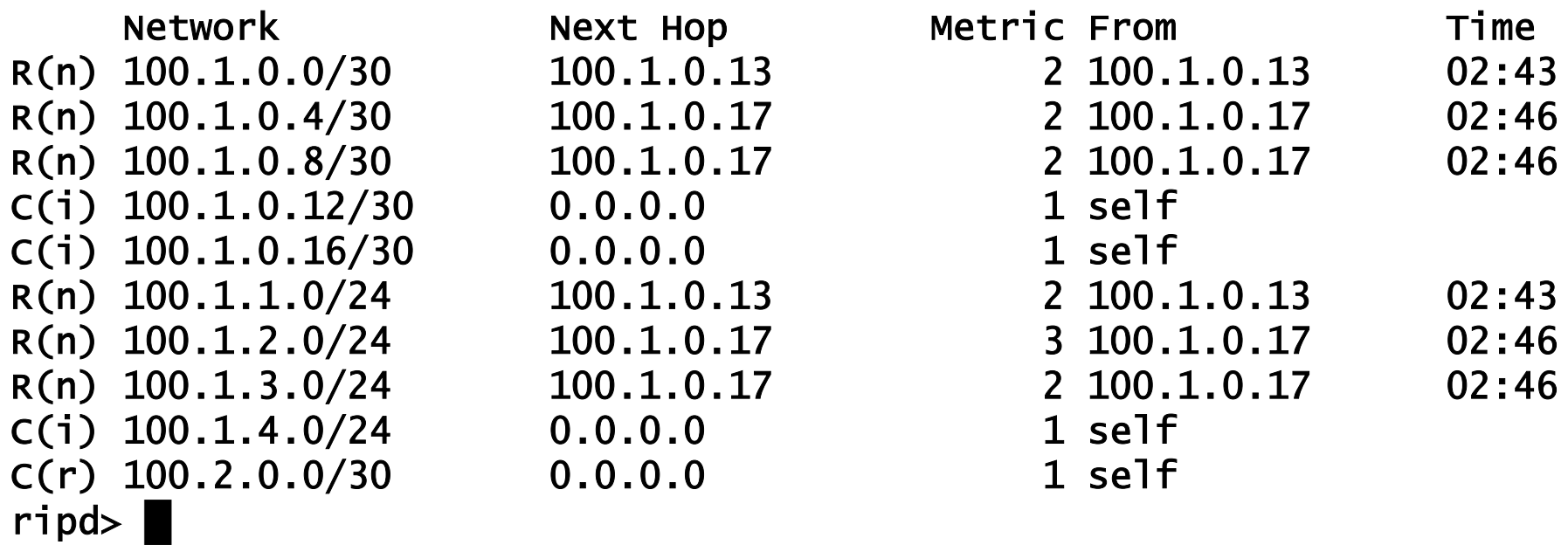

### static routing

our network is a stub network (i.e., it has just one connection to an external router, **r5**); hence, static routes are enough for connecting it to the internet

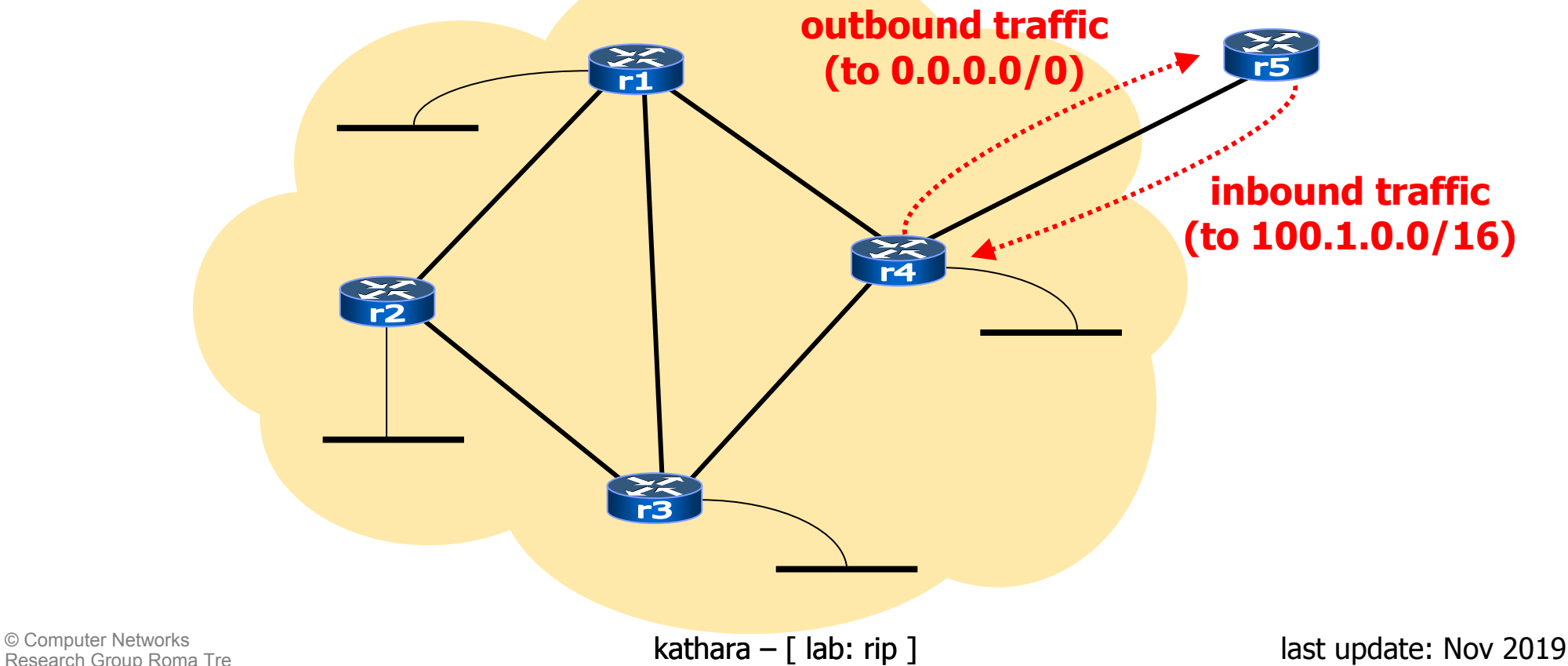

#### adding a static route to **r5**

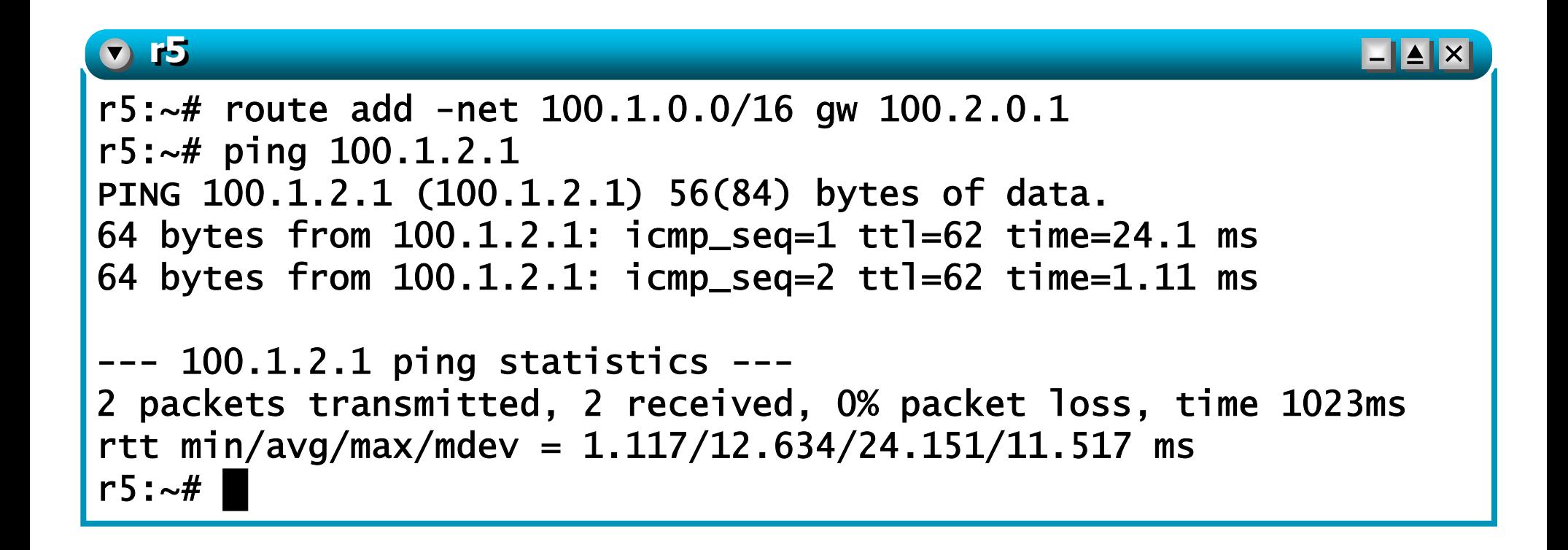

#### checking connectivity

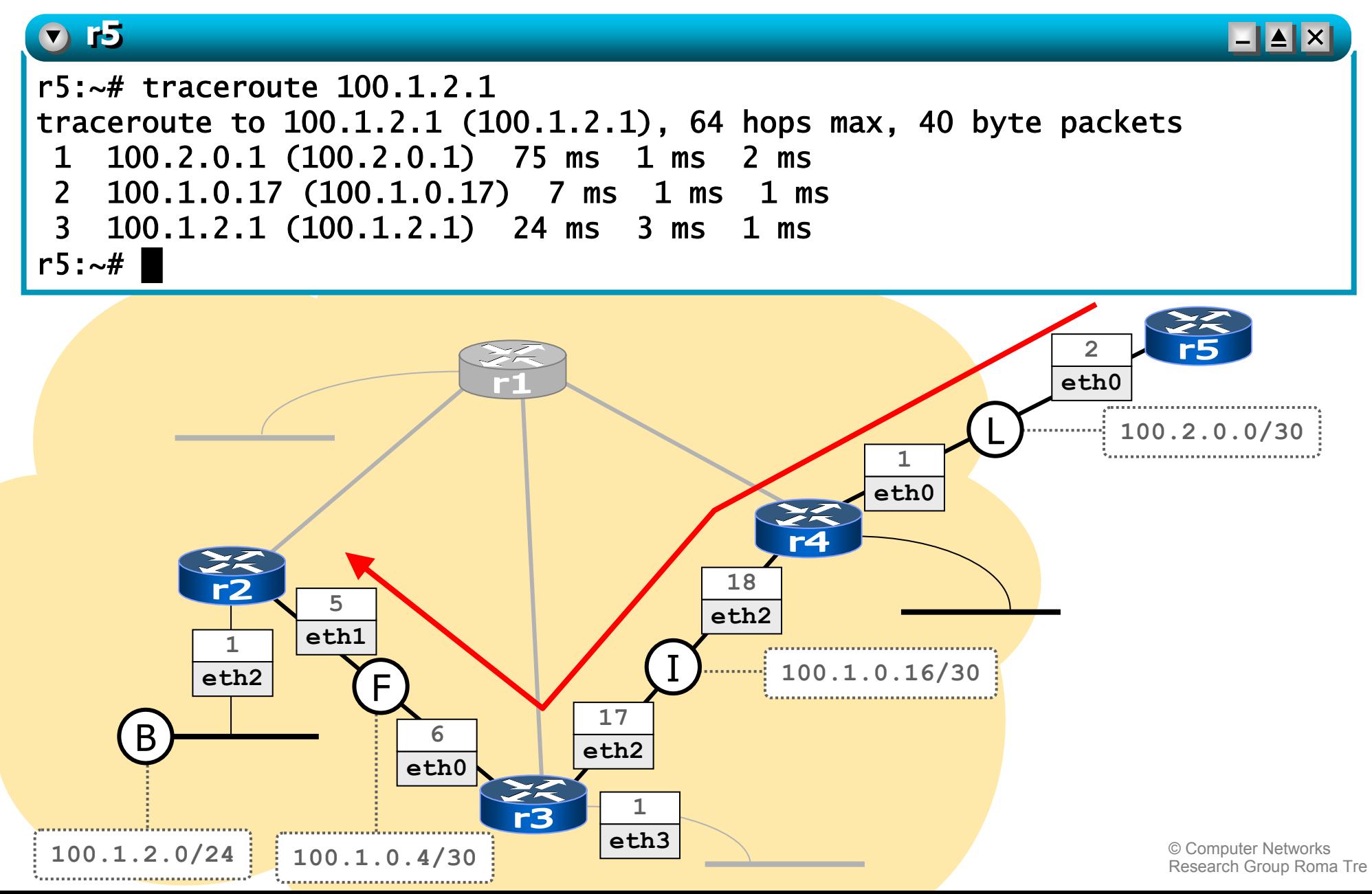

## configuring **r4**

#### an<br>M **step 1: configuring the default route**

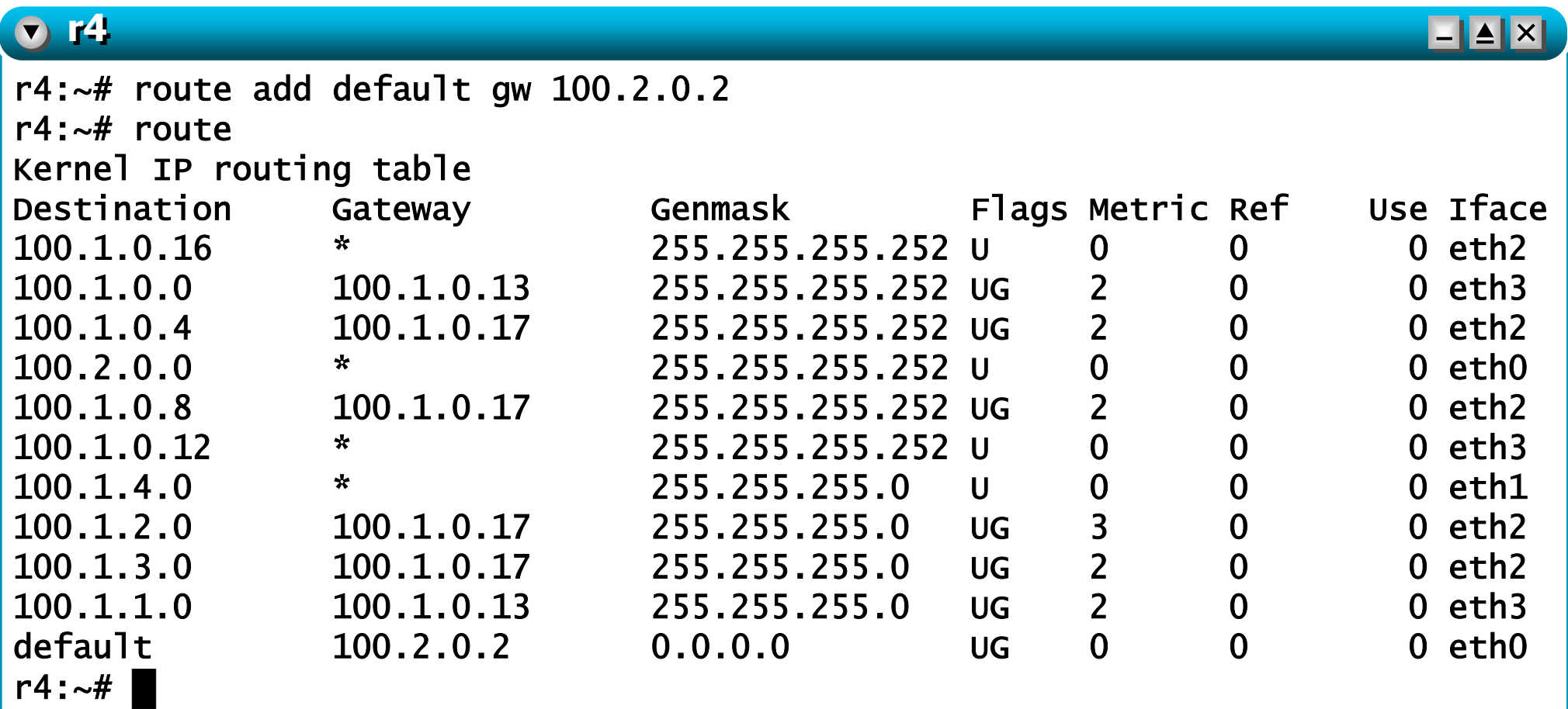

#### © Computer Networks Research Group Roma Tre

## configuring **r4**

#### **step 2: propagating the default route into rip**

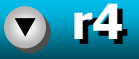

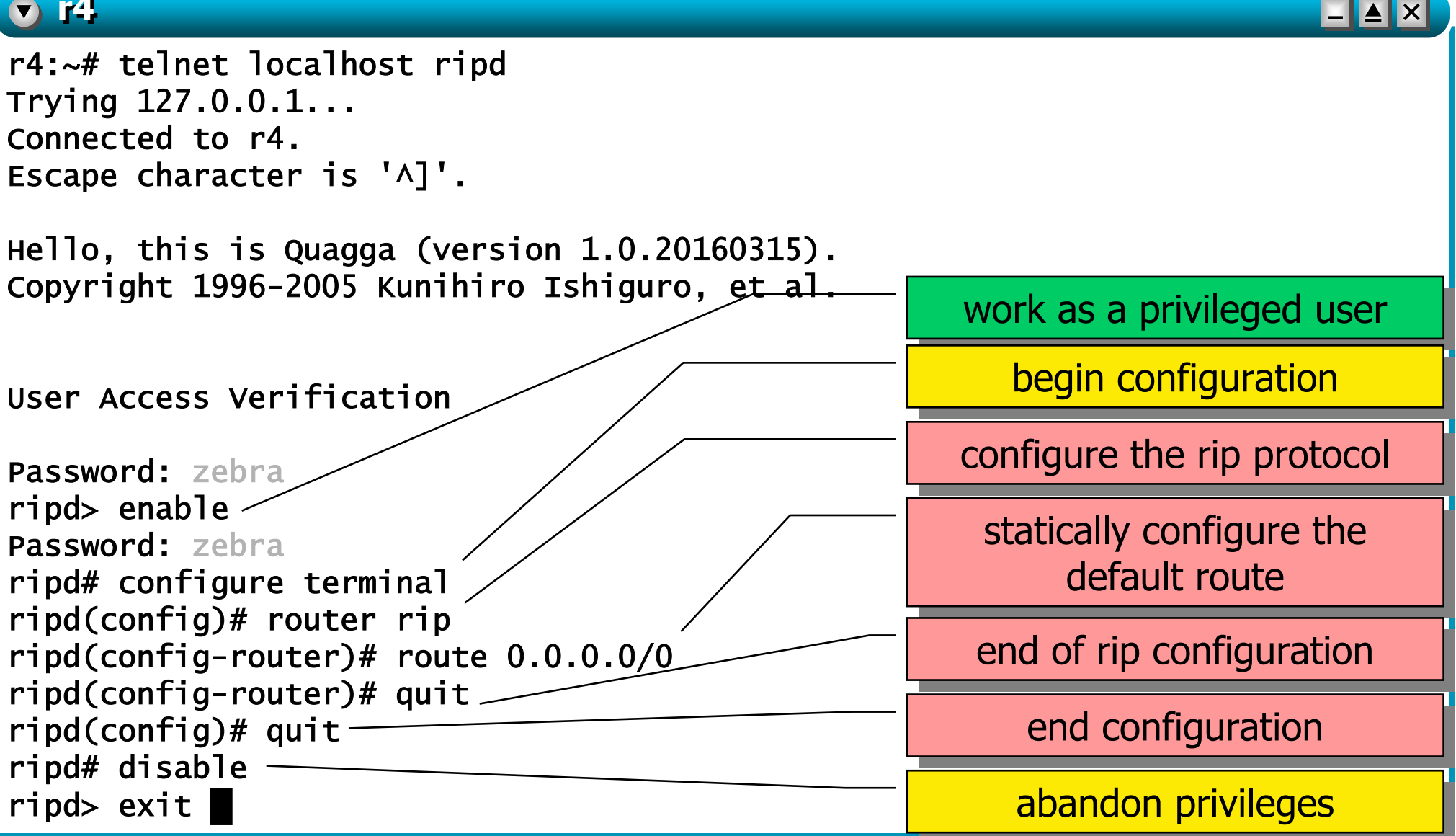

### the default route

**n** after a while, the default route has been injected (via rip) into the network

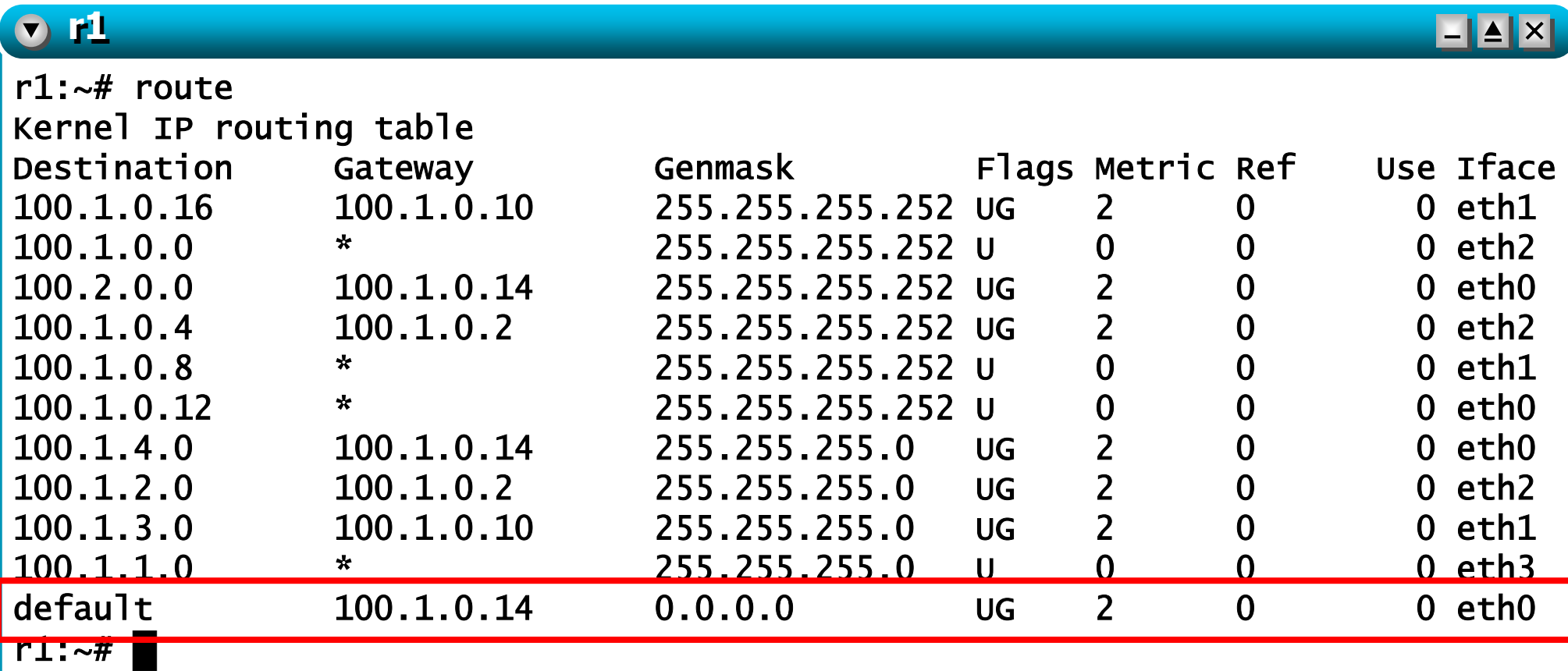

#### checking connectivity

#### <sup>1</sup> any (even non-existing) destination

r1:~# ping 193.204.161.1 PING 193.204.161.1 (193.204.161.1) 56(84) bytes of data. From 100.2.0.2 icmp\_seq=1 Destination Net Unreachable From 100.2.0.2 icmp\_seq=2 Destination Net Unreachable

---193.204.161.1 ping statistics -2 packets transmitted, 0 received, +2 errors, 100% packet loss, time 999ms

#### $r1$ :~#

**r**1

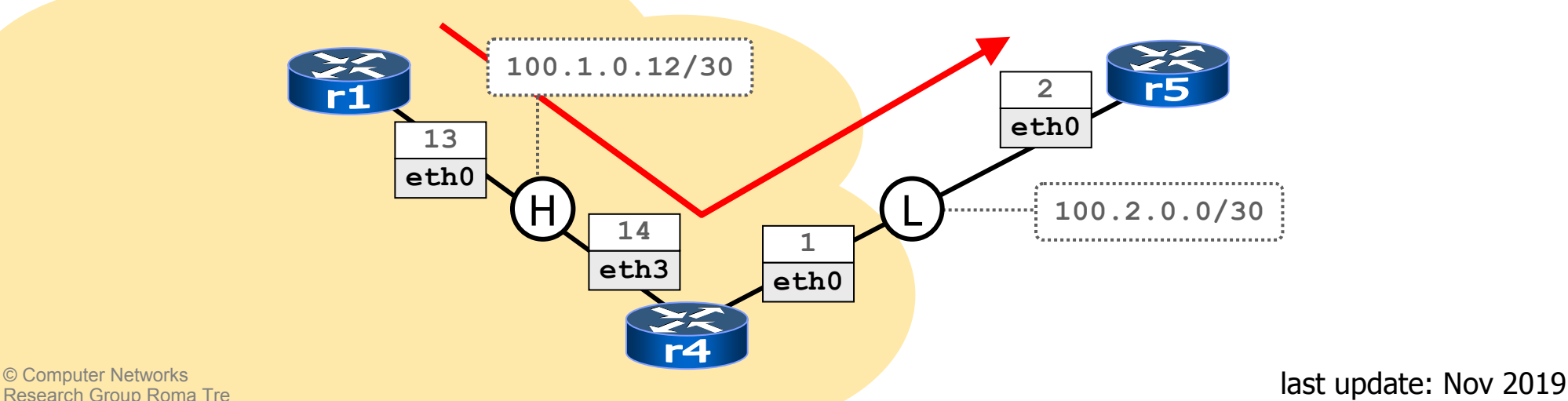

## checking connectivity

#### an<br>M ■ r5 is actually receiving echo request packets

```
b r5
                                                                           \blacksquare\blacksquare\blacksquarer5:\sim\# tcpdump -i eth0 -n -s 1518
tcpdump: verbose output suppressed, use -v or -vv for full protocol decode
listening on eth0, link-type EN10MB (Ethernet), capture size 1518 bytes
11:38:43.822503 arp who-has 100.2.0.2 tell 100.2.0.1
11:38:43.824221 arp reply 100.2.0.2 is-at fe:fd:64:02:00:02
11:38:43.825890 IP 100.1.0.13 > 193.204.161.1: icmp 64: echo request seq 1
11:38:43.827139 IP 100.2.0.2 > 100.1.0.13: icmp 92: net 193.204.161.1 
unreachable11:38:44.841566 IP 100.1.0.13 > 193.204.161.1: icmp 64: echo request seq 2
11:38:44.841651 IP 100.2.0.2 > 100.1.0.13: icmp 92: net 193.204.161.1 
unreachable6 packets captured
6 packets received by filter
```
0 packets dropped by kernel

r5:~# **█**

**r1r1** ⊥┃▲┃×┃ r1:~# traceroute 100.1.0.10traceroute to 100.1.0.10 (100.1.0.10), 64 hops max, 40 byte packets 100.1.0.10 (100.1.0.10) 24 ms 1 ms 1 ms r1:~# ifconfig eth1 down **█**

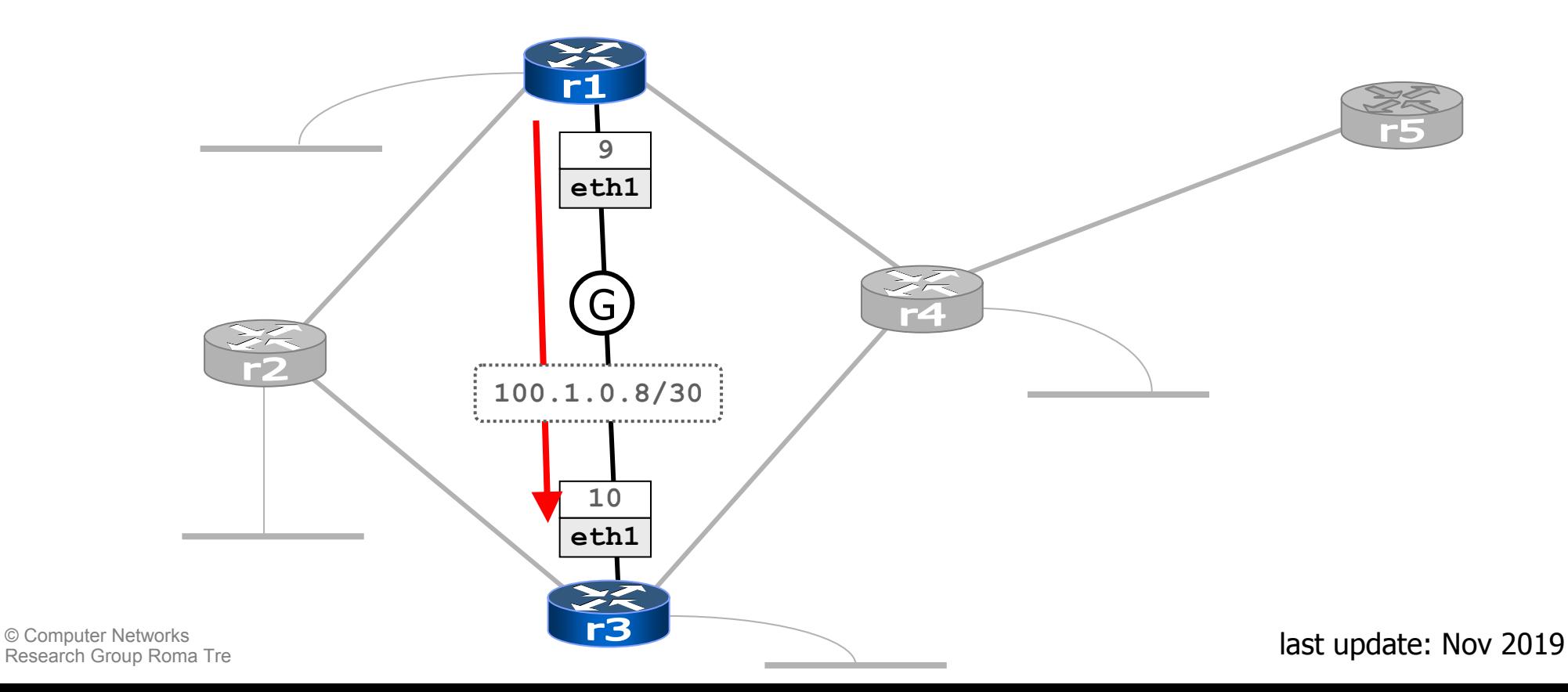

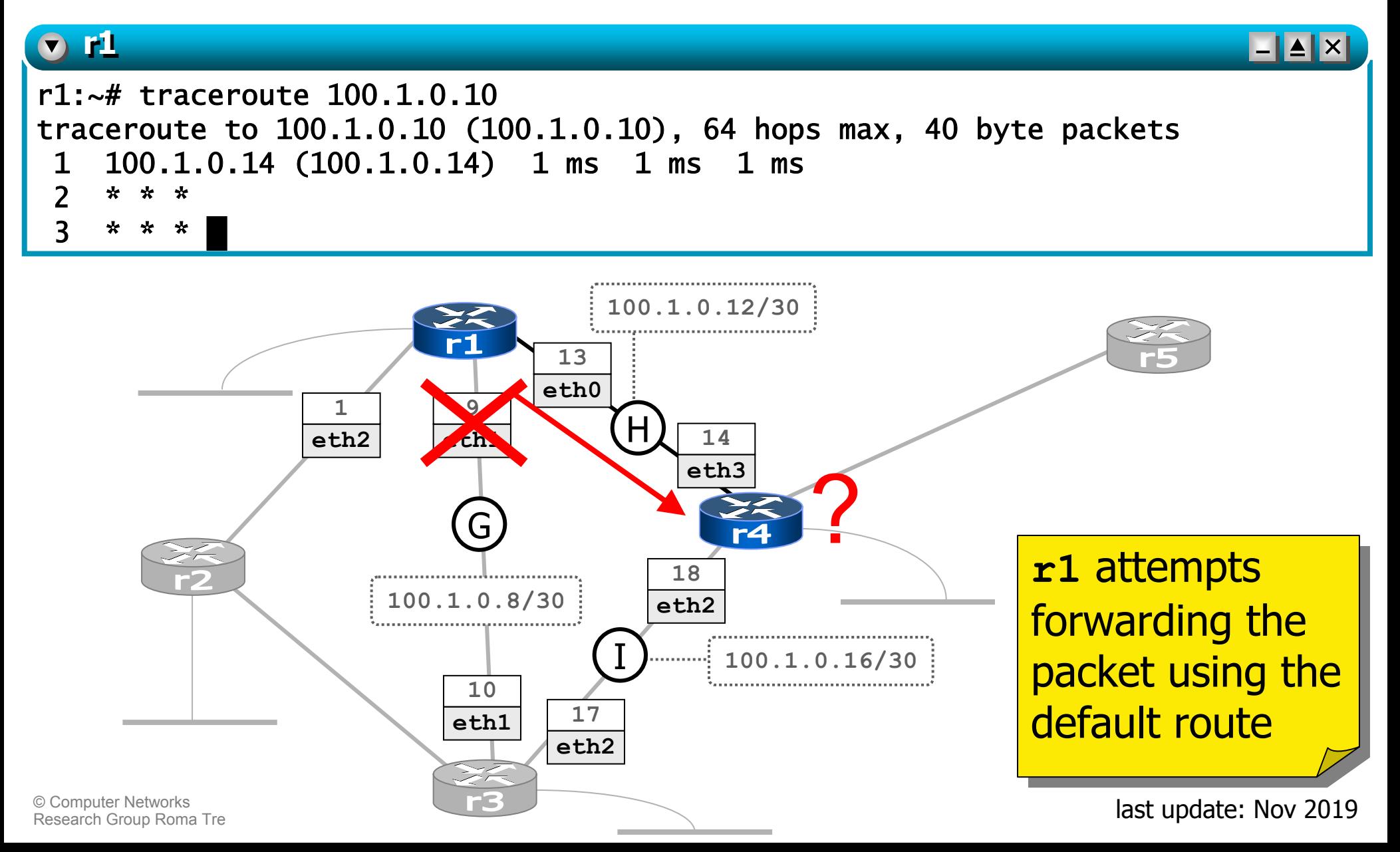

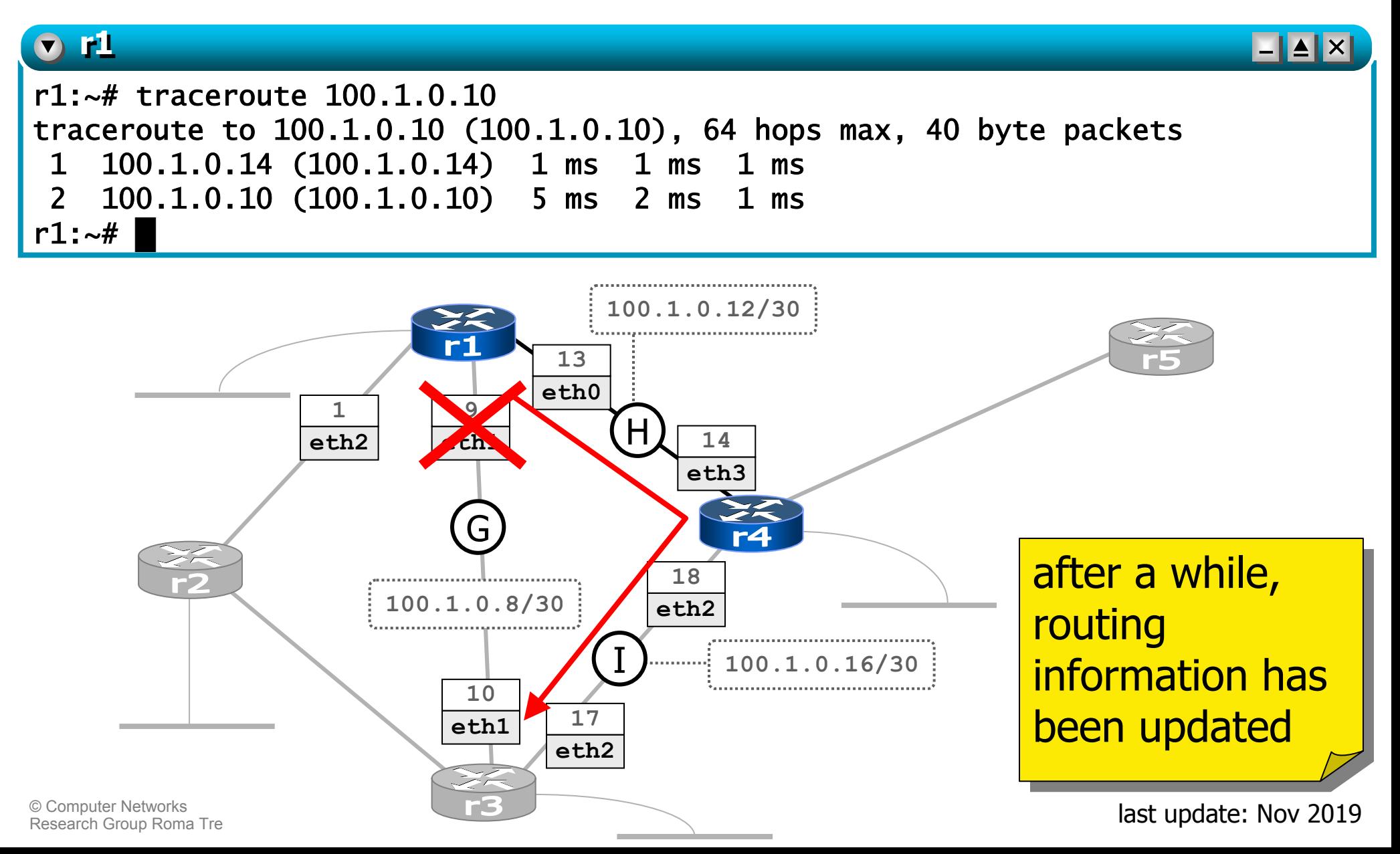

#### an<br>M **r r1**'s routing table has been updated

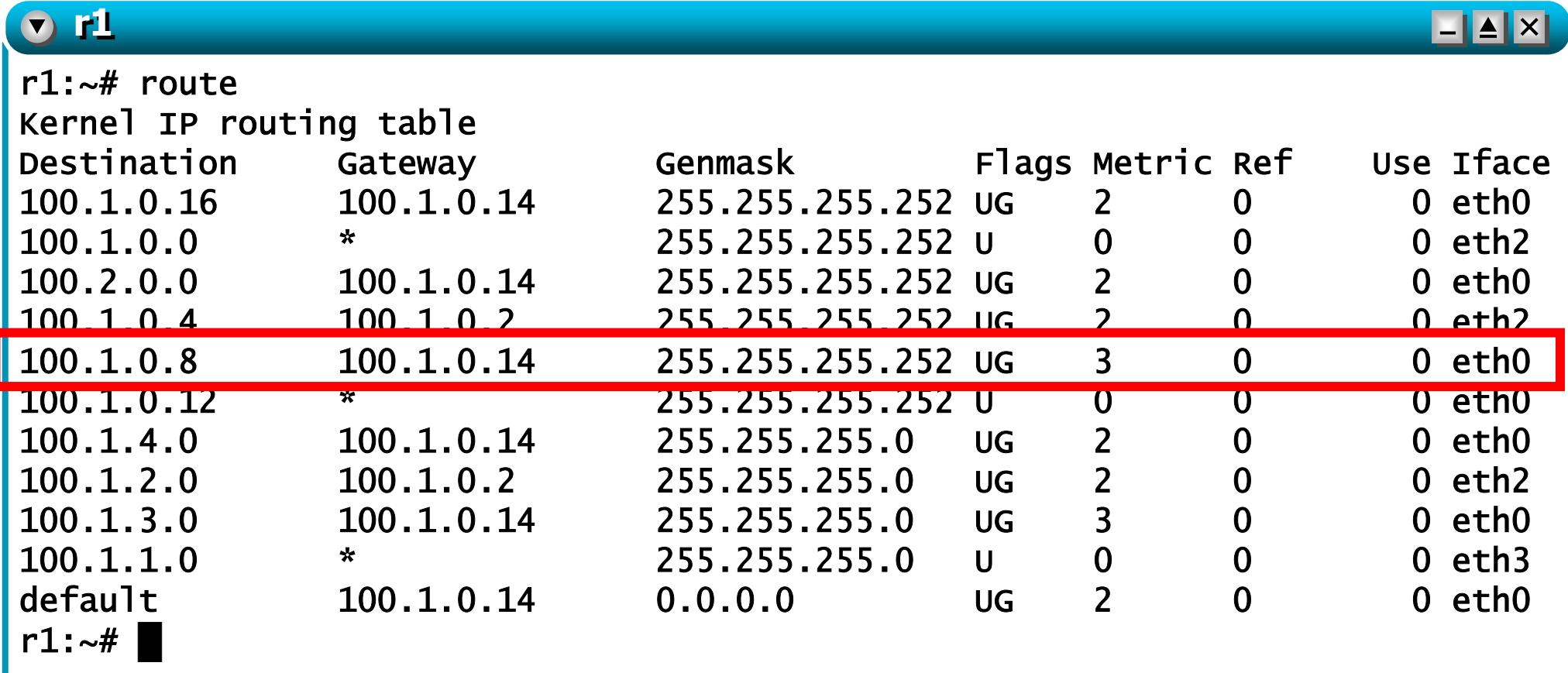